How to watch videos in Panopto 【For Students】

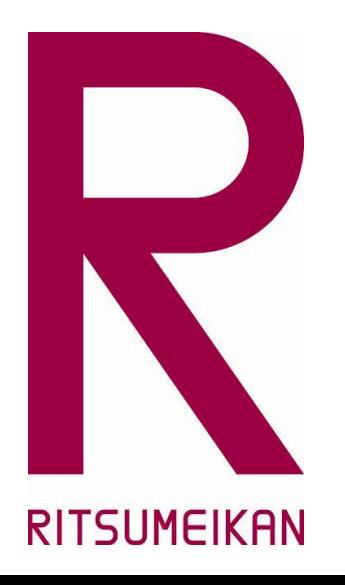

※ This manual is made at 01 March 2024.

※ Please understand that the screen used on this manual might be different from the latest ones.

### **Contents**

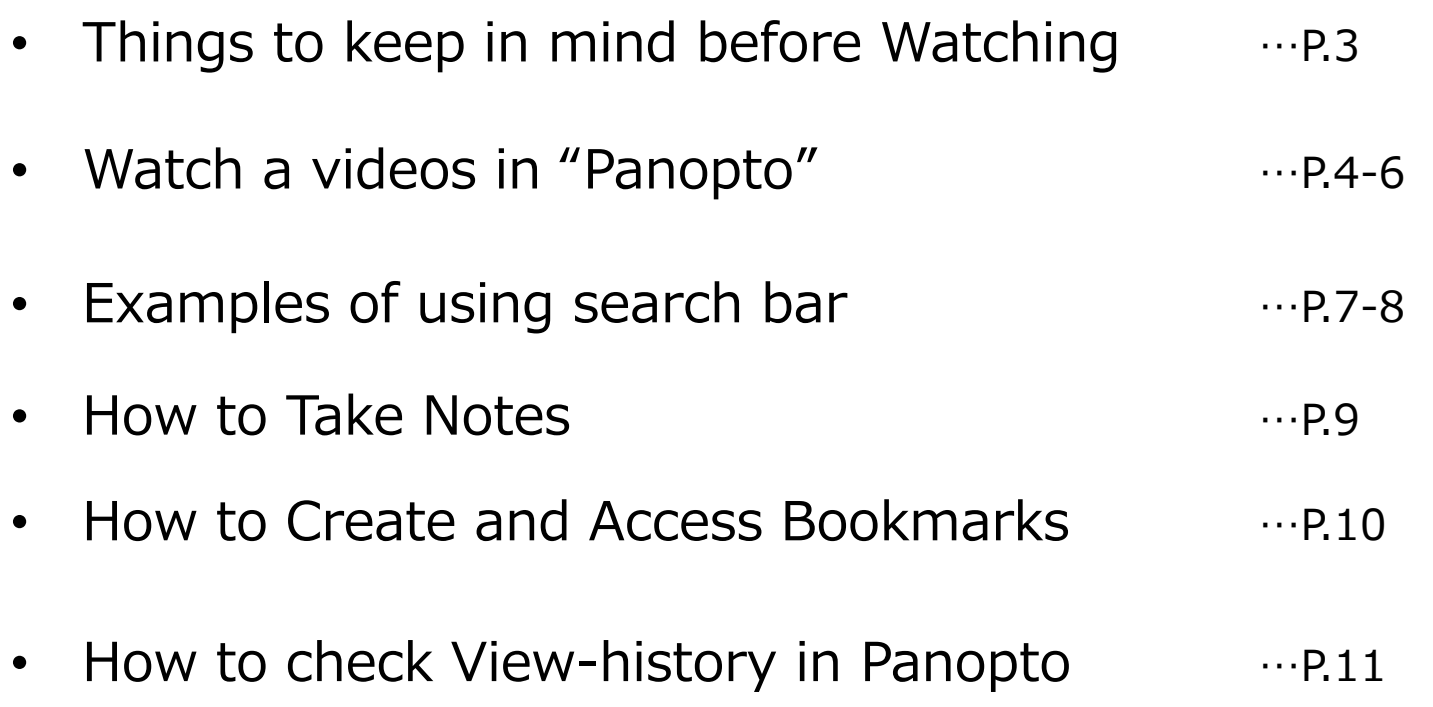

What is a "Panopto"?? :

It is a video platform (cloud service) suitable for educational institutions, such as LMS integration, that allows anyone anywhere to easily record and distribute video content and live video recording and distribution.**A** Panopto<sup>®</sup>

# Introduction

- You can take the online class anywhere you like, however, please **stay where you can have a stable internet connection.**
- Please avoid public places such as a cafe to avoid infection. **(It is a basic premise to avoid "three Cs.")**
- **Distributing materials and videos to non-participants is prohibited.**
- Panopto supports bellow environment to watch by PC, Tablet and Smartphone.

### Chrome, Edge, Firefox, Safari(latest) ※You need to use Flash if you watsh videos on Safari10.

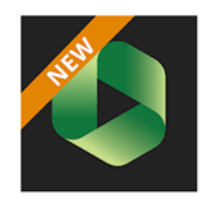

Panopto nopto. Inc. 什事効率化  $A - H - M$ 

団 ほしいものリストに追加

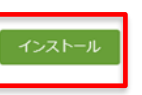

\*\*\*\*\*70 ±

You can install the iPhone/Android smartphone app on Google play

### Watch a videos in Panopto-login-

#### Panoptoサンプル

以下の動画を視聴し、レポートを提出してください。

https://ritsumei-unv.ap.panopto.com/Panopto/Pages/Viewer.aspx?id=57757c10-e788-437d-aea4-ac0d007eee56

STEP①:

Click shared URL to access panopto.

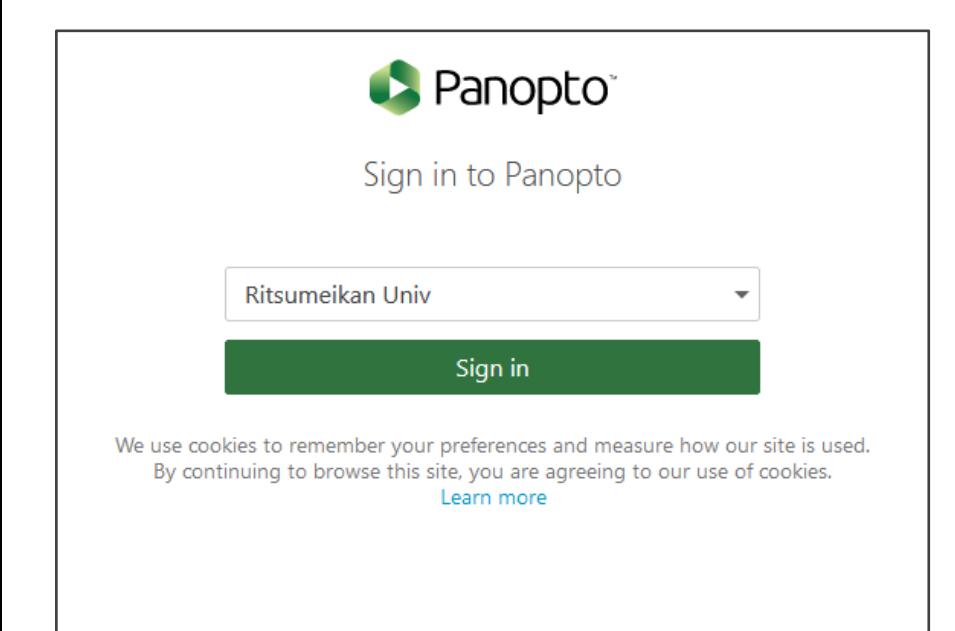

STEP②:

Enter RAINBOW email address and password to sign in Panopto.

ユーザー名:RAINBOW mail address

パスワード:RAINBOW password

### Watch a videos in Panopto - operation -

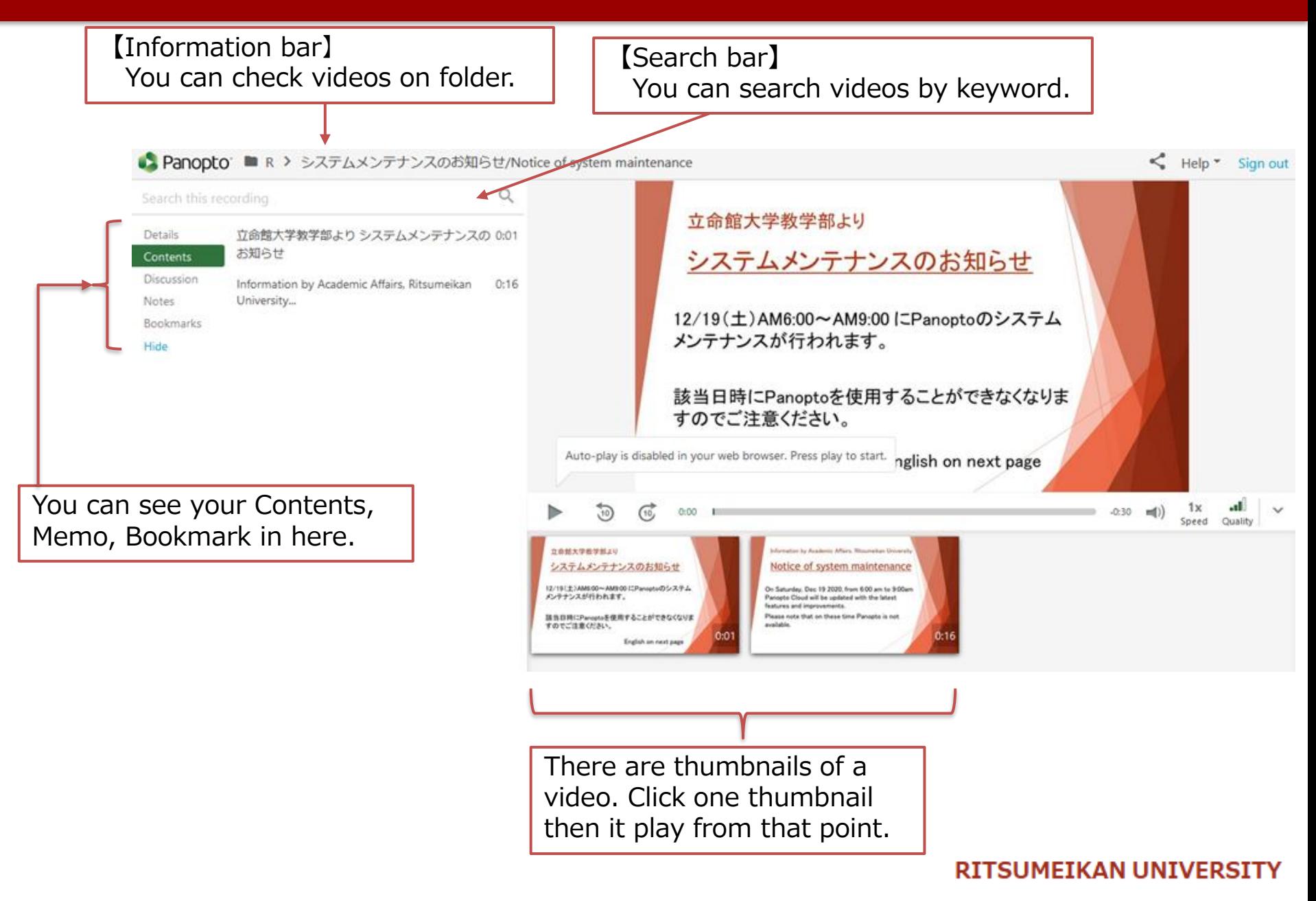

### Watch a videos in Panopto  $\theta$  operation  $\theta$

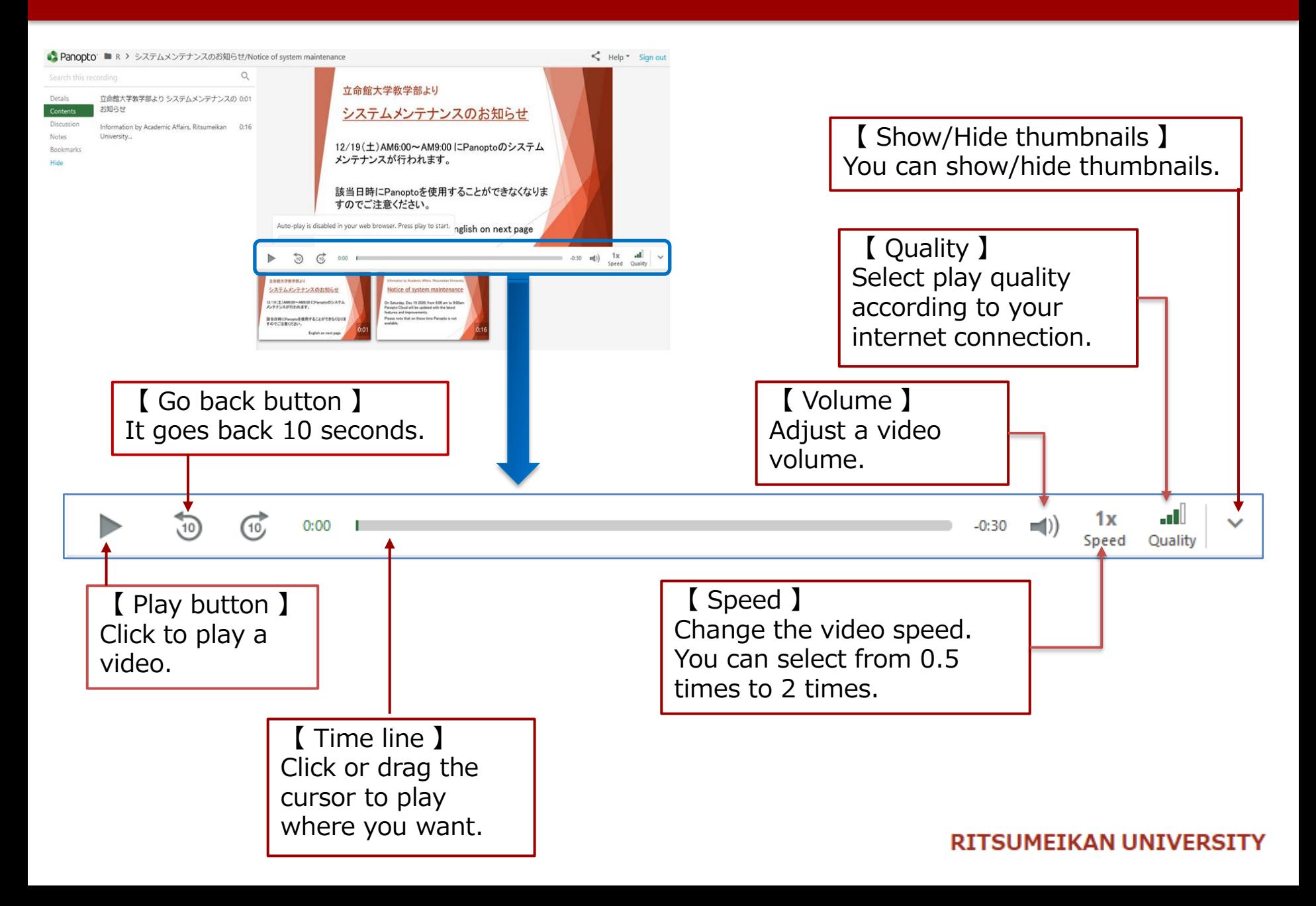

### Examples of using search bar <sup>7</sup>

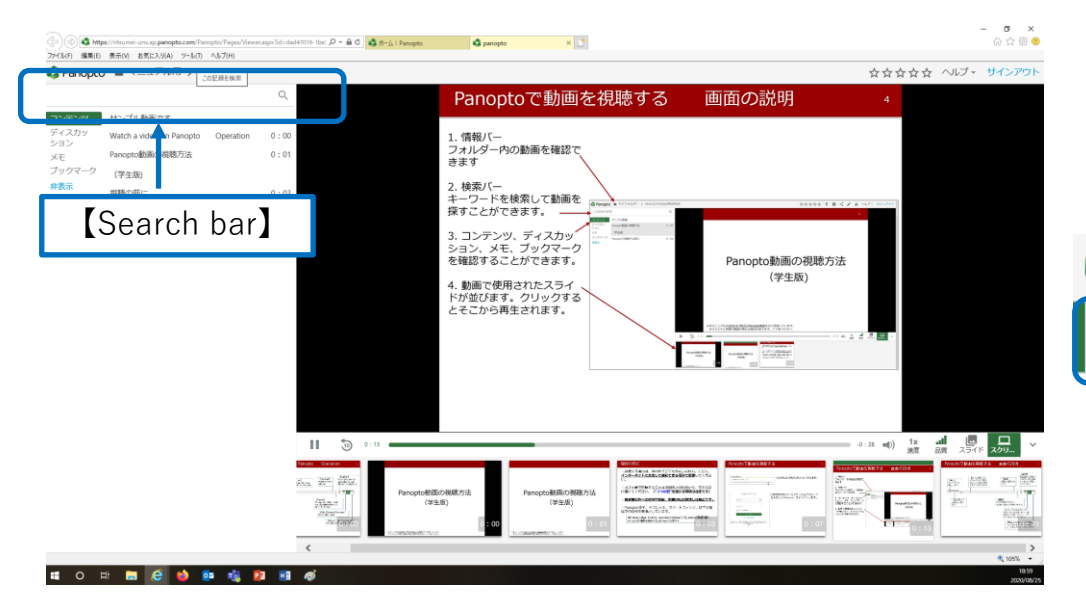

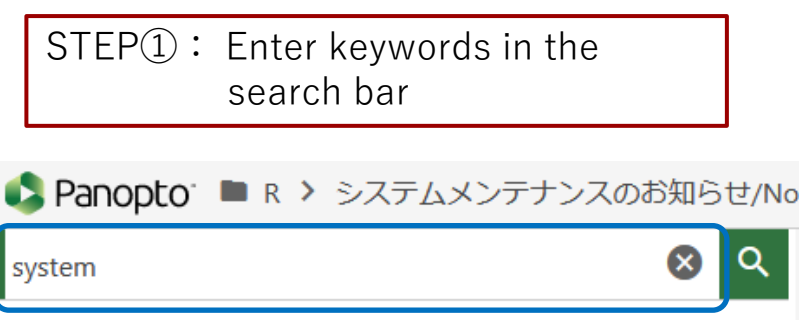

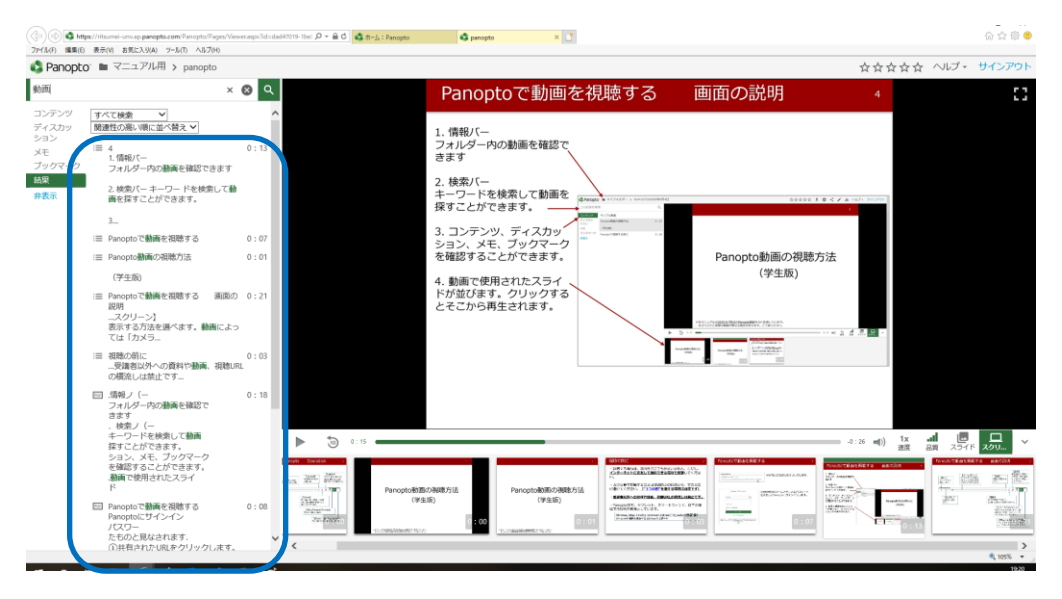

#### STEP②:

- Search results will be displayed.
- Click on the content you want to see and you can watch the relevant part.

### Examples of using search bar and the state of  $\frac{8}{3}$

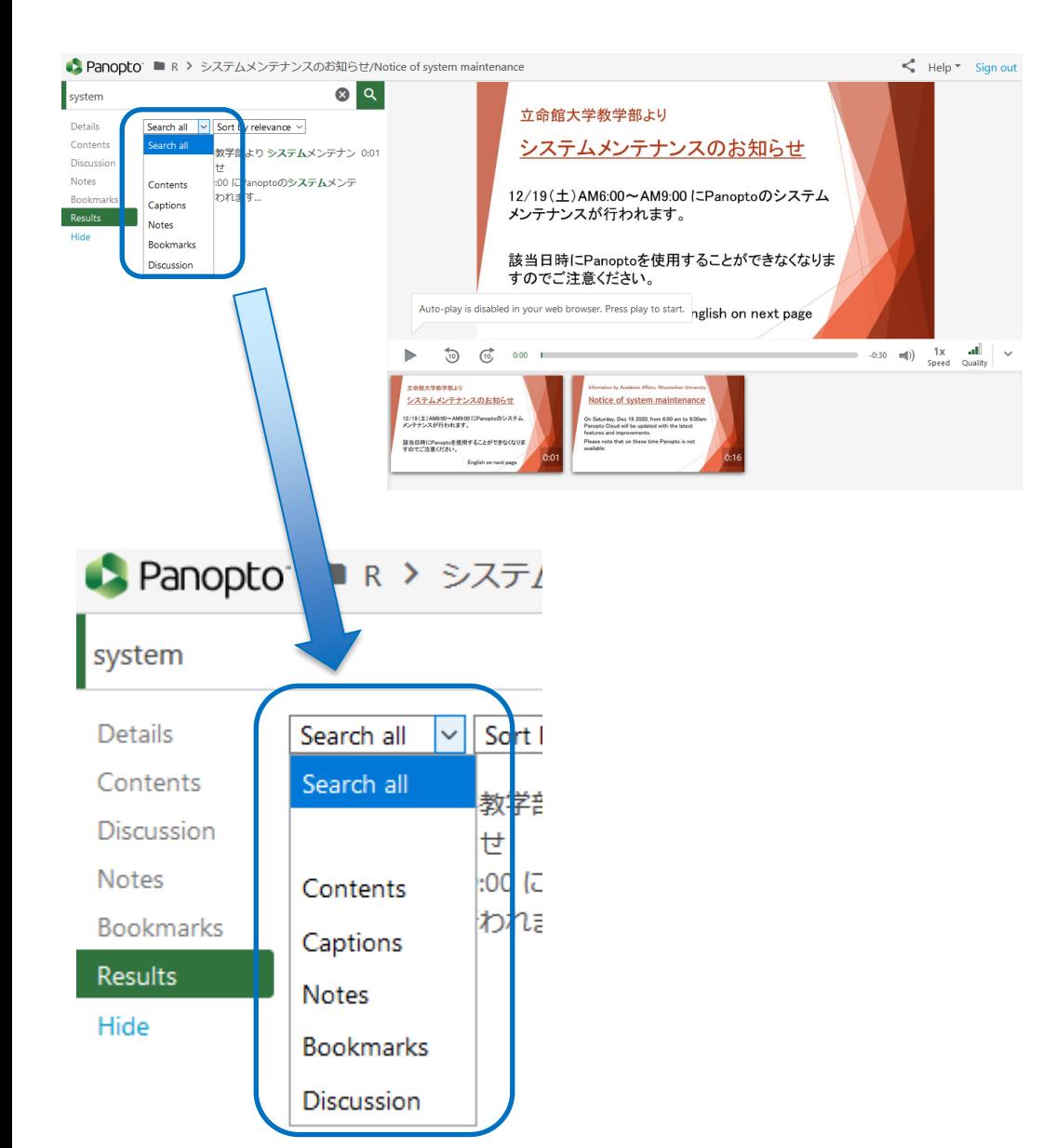

### STEP③:

You can also select from the following search contents.

- ・Contents
- ・Captions
- ・Notes
- ・Bookmarks
- ・Discussion

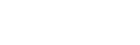

## How to Take Notes

Panopto gives you the ease of typing out notes on the video on the same page as you watch. Your notes will appear time-stamped right along with the part of the video that corresponds with it.

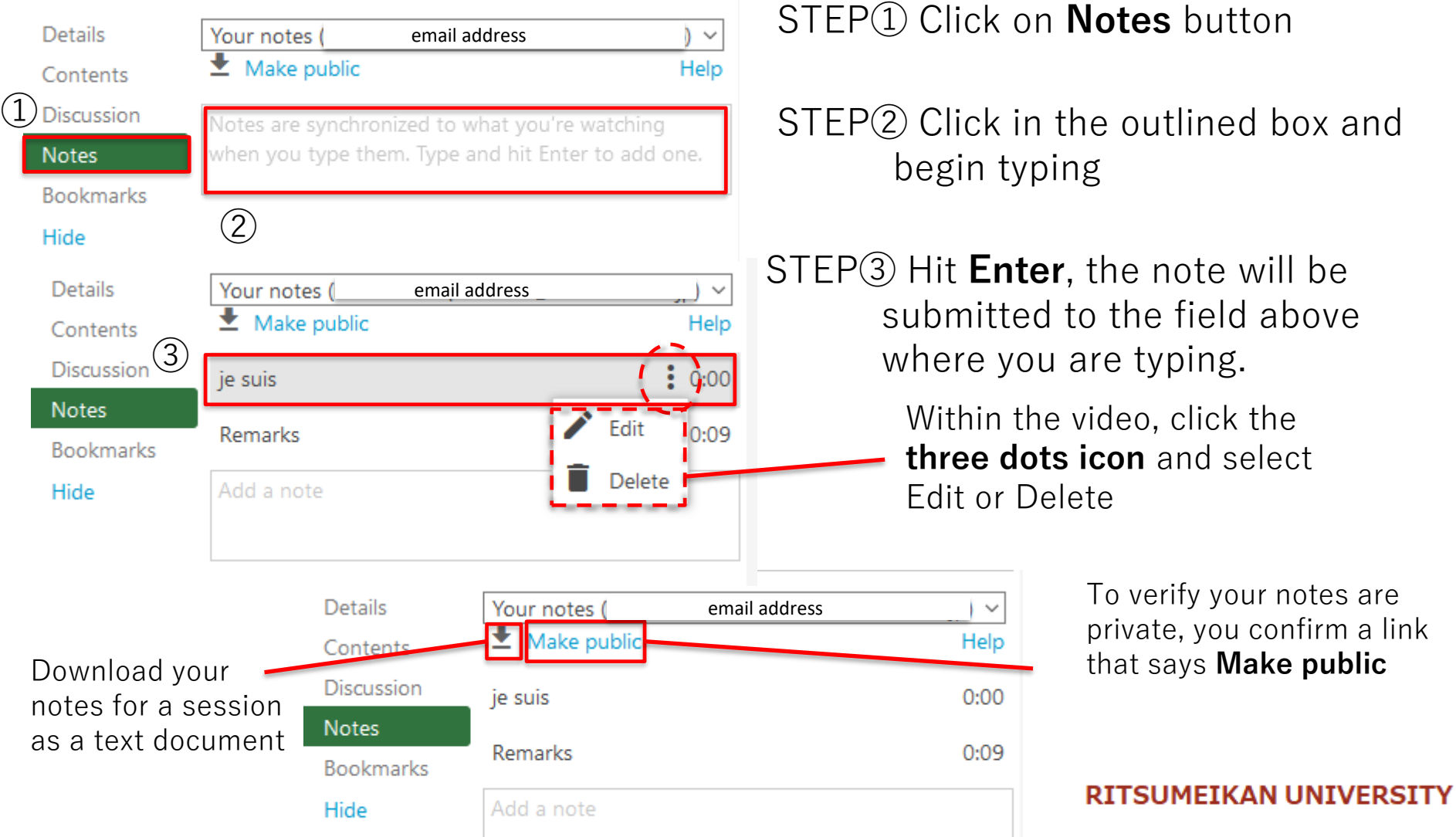

### How to Create and Access Bookmarks

Panopto allows users to add time-stamped bookmarks to videos. Bookmarks allow users to create a quick access list of videos, so they can easily get back to video sections that they need to reference again.

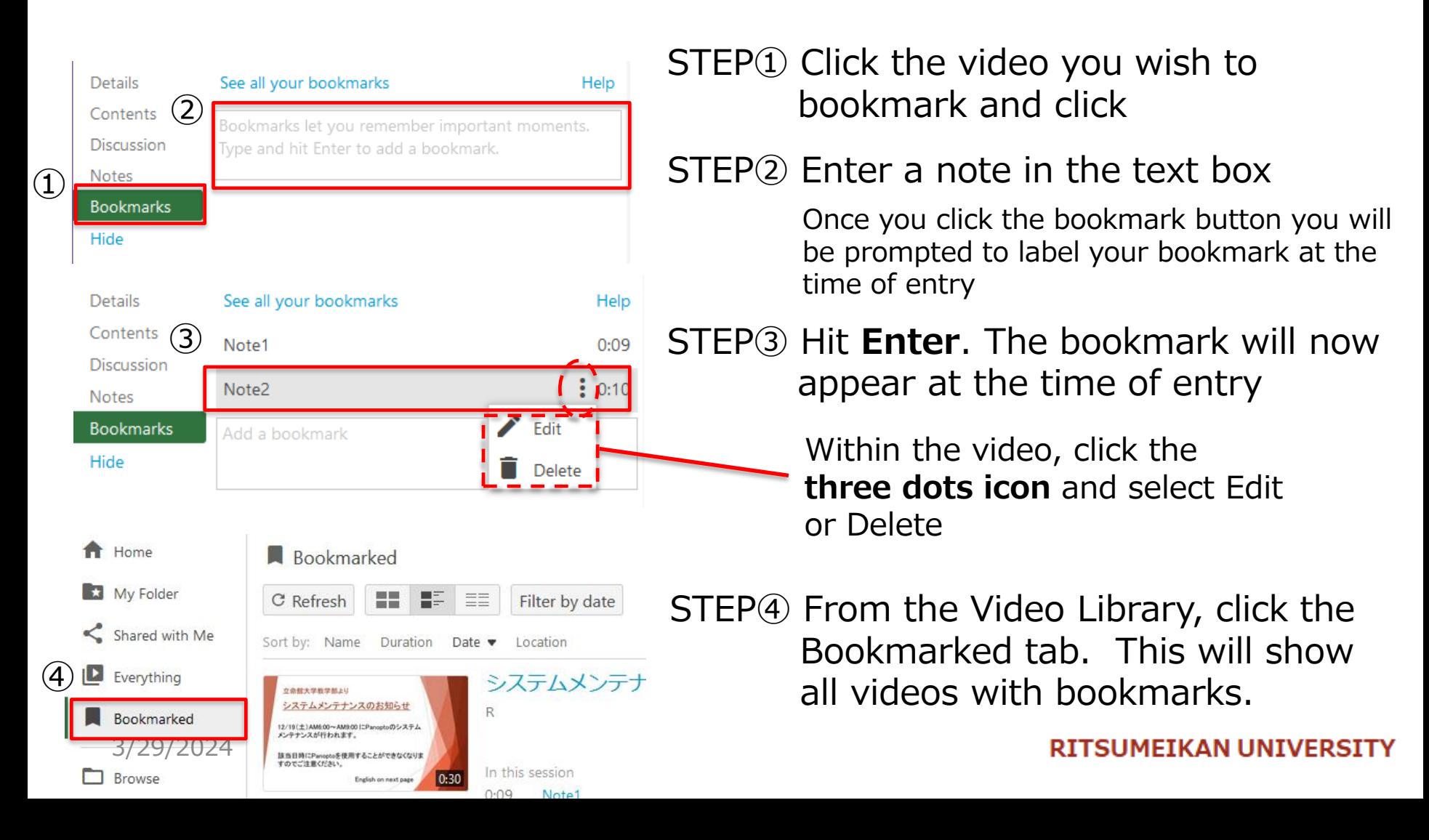

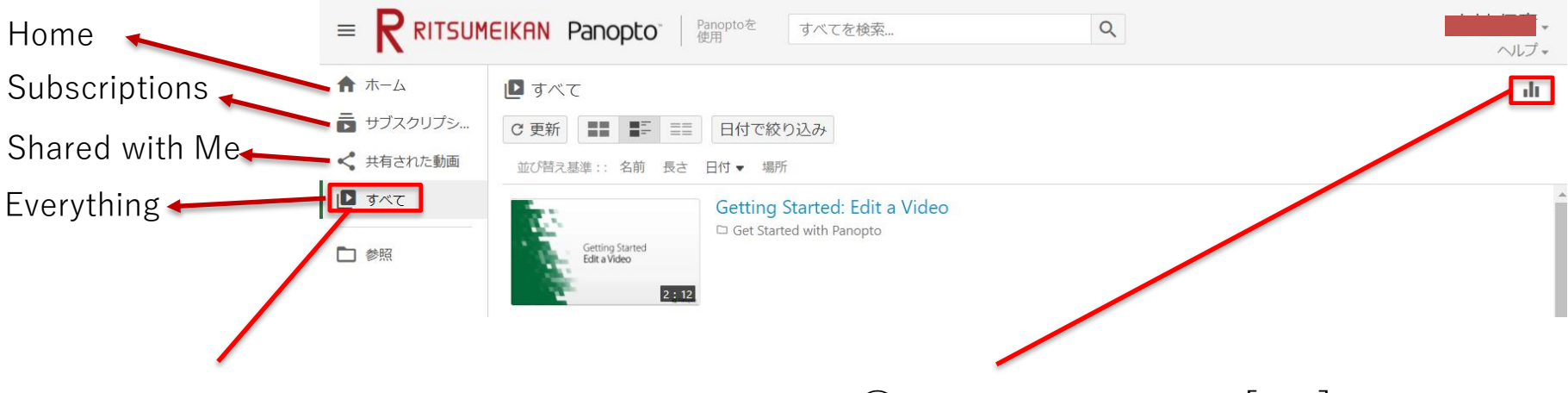

①Select "Everything" in the home screen

**20 Click on the mark [III**] on the top right of the screen.

### How to check View-history in Panopto 12

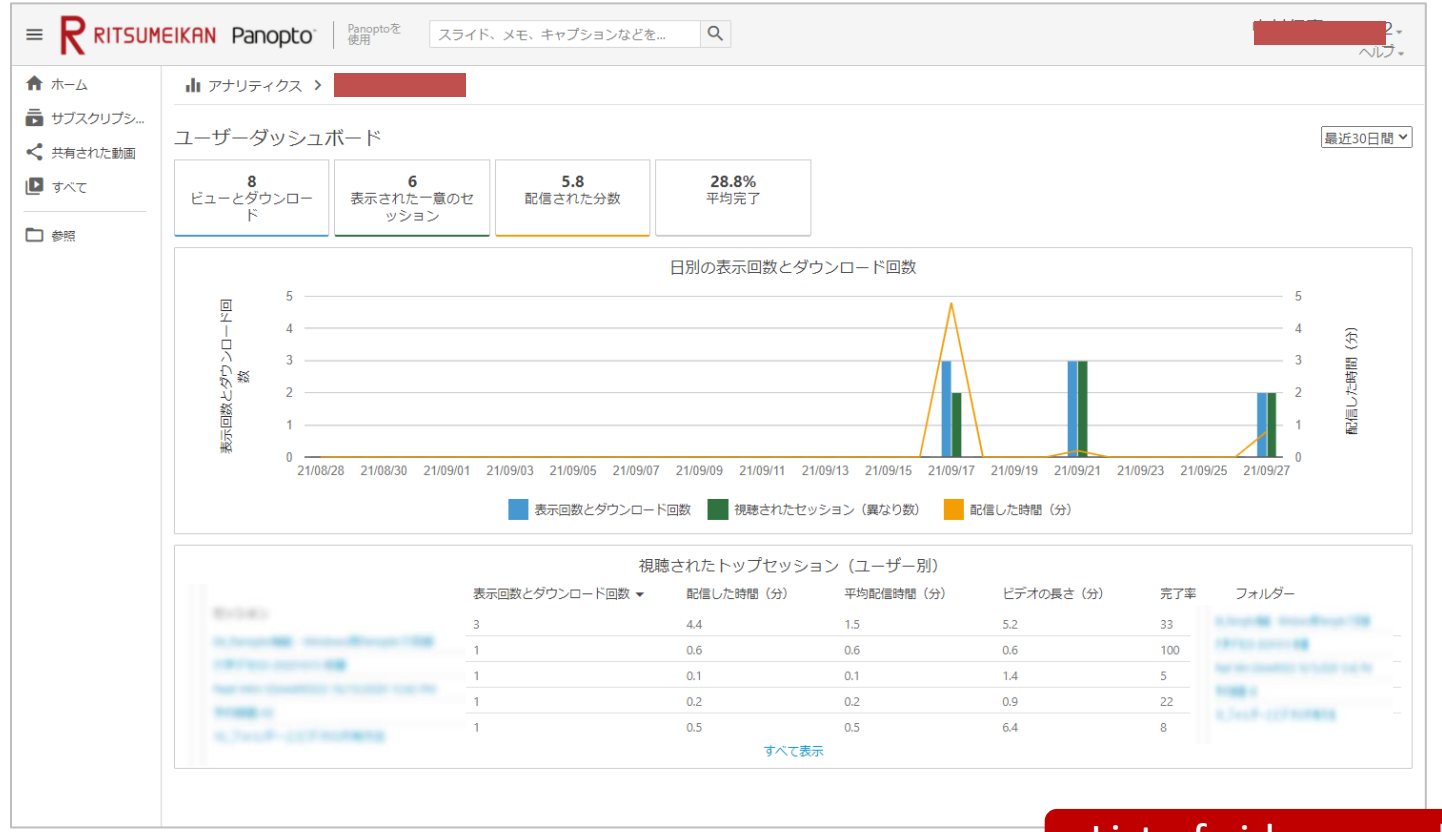

List of videos you have viewed

- ・The information may not be obtained correctly due to factors such as the Internet environment.
- ・This screen is only for reference to your own viewing situation with Panopto.